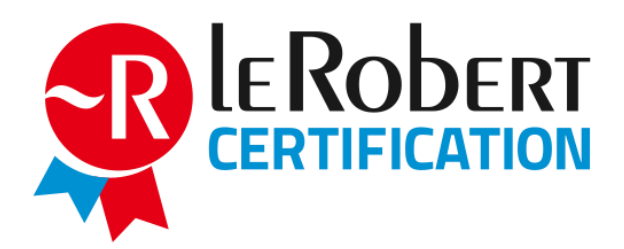

**Mode d'emploi administrateur Habilitation à former Passage de l'examen à distance**

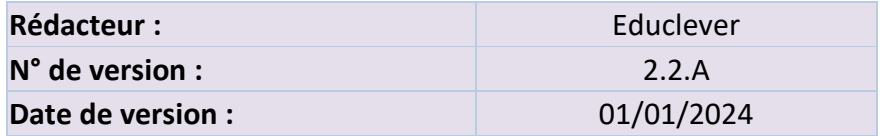

**La Certification Le Robert est opérée par EDUCLEVER, une marque de la société SEJER.** SEJER – Société par actions simplifiée au capital de 9 898 330 € 92 Avenue de France - 75013 Paris - France – RCS Paris B 393 291 042 – N° T.V.A. : FR58393291042

Rédacteur : Elodie Le Berrigaud - Approbateur : Sébastien Allera - Version 01/2024 – Page 1

# **Sommaire**

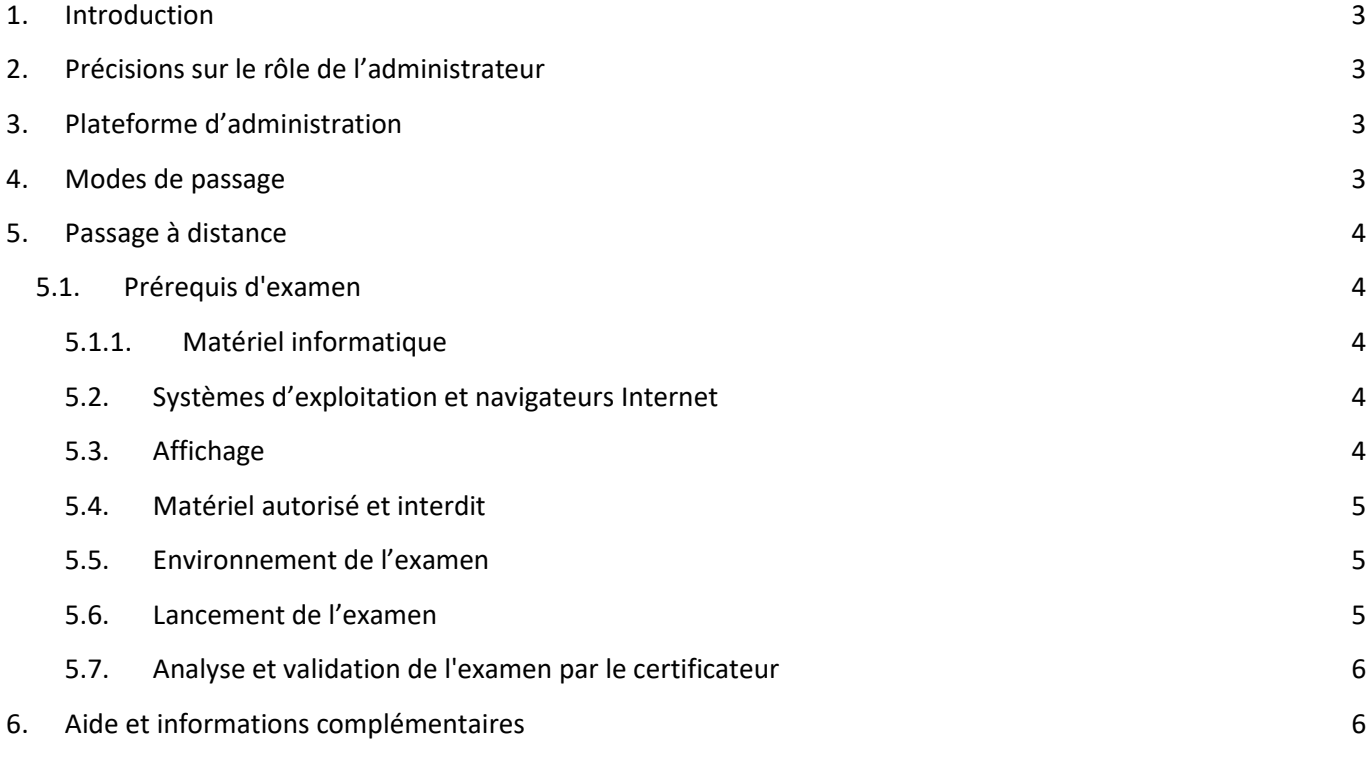

#### <span id="page-2-0"></span>**1. Introduction**

Vous avez obtenu l'agrément pour former à de la Certification Le Robert. Nous vous demandons, en tant qu'administrateur Partenaire Certification Le Robert, de suivre strictement les instructions suivantes afin d'assurer la délivrance de la certification. Le présent mode d'emploi vous permet également de former vos surveillants.

## <span id="page-2-1"></span>**2. Précisions sur le rôle de l'administrateur**

En tant qu'administrateur, vous avez la charge d'inscrire les candidats au passage de la Certification Le Robert.

Vous êtes donc tenu d'administrer chaque examen en respectant scrupuleusement les consignes mentionnées dans le présent mode d'emploi.

# <span id="page-2-2"></span>**3. Plateforme d'administration**

L'administrateur bénéficie d'un accès à un compte administrateur Certification Le Robert lui permettant d'assurer intégralement la gestion des candidats et des examens (commande, achat, attribution, résultats, etc.). L'utilisation de cette plateforme est explicitée pendant le webinaire d'agrément et un manuel d'utilisation est disponible en ligne.

### <span id="page-2-3"></span>**4. Modes de passage**

La Certification Le Robert peut se passer selon 3 modes, à savoir :

- Passage en présentiel avec surveillance par le partenaire ;
- Passage en présentiel dans un centre public de La Poste (non disponible actuellement) ;
- Passage à distance.

En tant que partenaire habilité à former, vous utilisez uniquement le mode de passage à distance.

# <span id="page-3-0"></span>**5. Passage à distance**

Le passage de la certification à distance vous permet de vous affranchir de surveiller l'examen. Le candidat gère luimême le passage de son examen, quand il le souhaite, quelle que soit l'heure de la journée. Vous avez toujours la possibilité d'imposer au candidat une date limite de passage de son examen.

# **5.1. Prérequis d'examen**

<span id="page-3-1"></span>Les prérequis d'examen à respecter par le candidat sont décrits ci-dessous. En tant qu'administrateur, vous êtes garant du respect de ces prérequis par le candidat.

#### **5.1.1.Matériel informatique**

<span id="page-3-2"></span>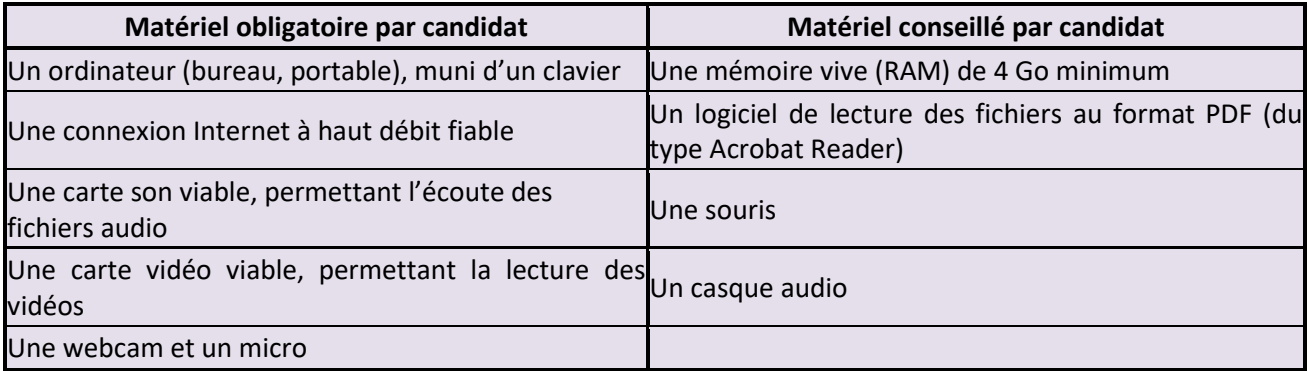

### **5.2. Systèmes d'exploitation et navigateurs Internet**

<span id="page-3-3"></span>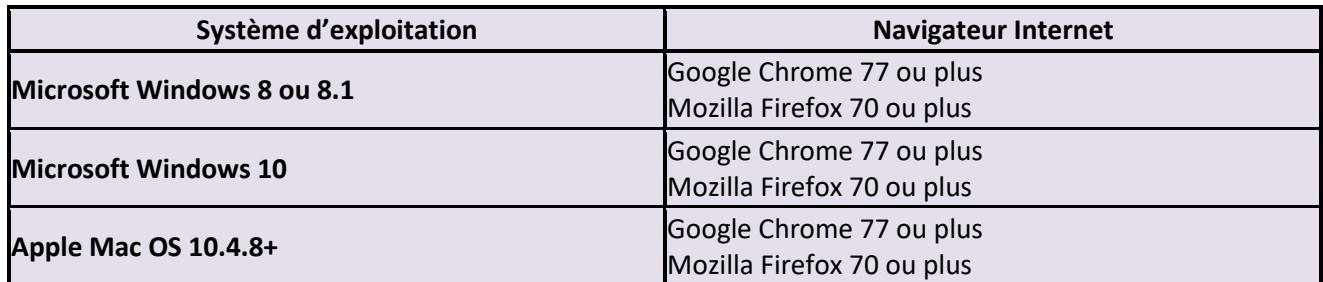

**Nous conseillons fortement au candidat d'utiliser le navigateur Google Chrome. Le navigateur Mozilla Firefox fait partie des prérequis mais s'avère moins compatible pour le passage à distance.**

<span id="page-3-4"></span>Par ailleurs, le navigateur doit pouvoir lire les vidéos au format mp4 H.264 et les fichiers audio au format mp3.

# **5.3. Affichage**

● La zone d'affichage interne du navigateur doit être au minimum de **1100 x 750 pixels.**

#### ● Nous recommandons **l'affichage en plein écran du navigateur.**

Cette dimension est la dimension disponible dans le navigateur et non la dimension de l'écran. Ne sont pas pris en compte dans cette dimension les barres du navigateur, les titres des fenêtres et les barres du système d'exploitation ou tout autre espace requis par des applications tierces.

#### **5.4. Matériel autorisé et interdit**

<span id="page-4-0"></span>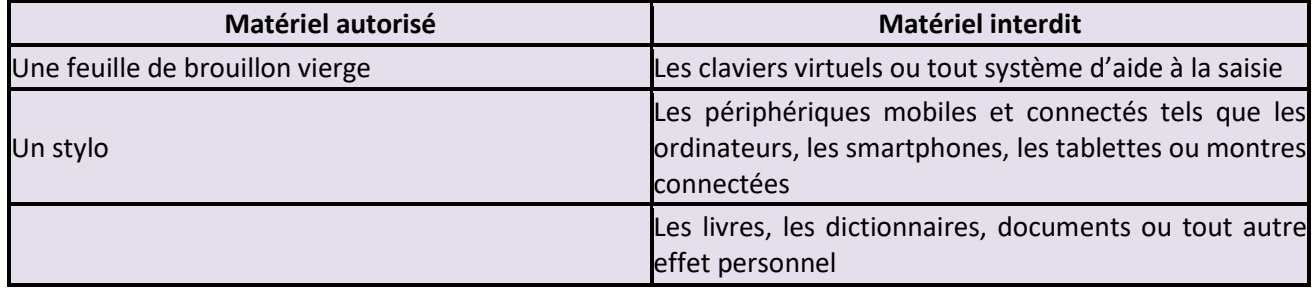

#### <span id="page-4-1"></span>**5.5. Environnement de l'examen**

Le candidat doit passer son examen dans un lieu (à domicile, sur son lieu de travail, dans vos locaux, etc.) qui répond aux exigences suivantes :

- Le candidat doit s'installer dans une pièce indépendante, calme et bien éclairée ;
- Dans la mesure du possible, le candidat doit s'installer à un bureau ou à une table ;
- L'usage d'un casque est recommandé mais pas obligatoire ;
- <span id="page-4-2"></span>Aucune tierce personne ne doit être présente dans la pièce.

### **5.6. Lancement de l'examen**

Nous vous demandons de prendre connaissance du contenu du **guide des bonnes pratiques** (une version est disponible depuis votre compte administrateur), et en particulier de la liste des actions de la part du candidat qui peuvent entraîner une invalidation de son examen.

Lors de l'inscription d'un candidat à l'examen, l'administrateur doit expliquer les règles liées au passage à distance.

**Nous avons réalisé une vidéo présentant les différentes étapes d'accostage. Le lien vers la vidéo est disponible depuis votre compte administrateur. N'hésitez pas à la communiquer au candidat avant le passage de la certification.**

Une fois l'inscription finalisée, le candidat reçoit un courriel l'informant que son examen est disponible. Le courriel rappelle toutes les informations nécessaires au passage de l'examen, en particulier les règles à respecter. Le courriel contient un lien vers le guide des bonnes pratiques ainsi que la vidéo explicative.

Lorsque le candidat se connecte à son compte, les premières étapes sont communes à tous les modes de passage (test du son, vidéo de consignes). Cependant, la page qui précise les règles de l'examen est spécifique au passage à distance et inclut également le lien vers le guide des bonnes pratiques.

Au lancement de l'examen, le candidat doit suivre différentes étapes d'accostage au système de surveillance à distance, à savoir :

- Capture d'une photo de son visage ;
- Photo de sa pièce d'identité ou bien chargement de celle-ci sous forme d'un fichier ;
- Test de la webcam ;
- Test du micro.

L'ensemble des écrans sont disponibles en français ou en anglais. **Le changement de langue s'effectue à l'aide d'un bouton en bas à droite de l'écran.**

#### **5.7. Analyse et validation de l'examen par le certificateur**

<span id="page-5-0"></span>Les examens passés à distance sont soumis à analyse et validation de la part du certificateur dans un délai de 72 heures ouvrées.

Le certificateur a accès à l'enregistrement de l'examen (vidéo, son, photo du visage, pièce d'identité, événements notables enregistrés pendant l'examen) et vérifie les éléments suivants :

- Conformité de l'identité du candidat ;
- Respect des règles de l'examen ;
- Absence d'anomalie technique.

À l'issue du contrôle de l'examen, le candidat reçoit un courriel l'invitant à se connecter à son compte afin de prendre connaissance de la validation ou de l'invalidation de son examen.

En cas de validation, le candidat accède à son certificat et peut le télécharger.

En cas d'invalidation, le candidat devra attendre le renouvellement (début mars et début septembre) du questionnaire de l'examen afin de pouvoir le repasser.

### <span id="page-5-1"></span>**6. Aide et informations complémentaires**

Pour toute aide, support technique ou information complémentaire sur le déroulement de l'examen de la Certification Le Robert, veuillez nous contacter :

- À l'aide du formulaire de contact accessible depuis la plateforme d'administration ;
- Par téléphone, au **09 69 39 57 97, du lundi au vendredi, de 9 h à 10 h 30 et de 16 h 00 à 17 h 30.**